1. ログイン ID をお忘れの方

- 入力したメールアドレスがログイン ID として登録されているか確認する ことができます。
- 1 「ログインID をお忘れの方」を表示

ログイン画面下のログイン ID / パスワードをお忘れの方をクリックしてください。 画面が移りましたら下へスクロールし、ログイン ID をお忘れの方を表示します。

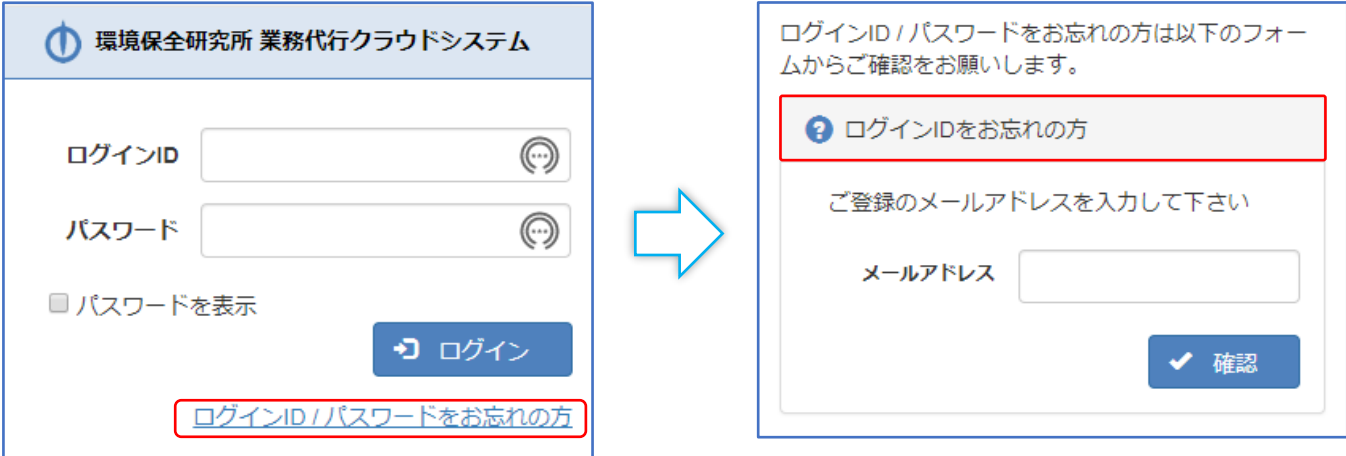

② 『メールアドレス』を入力

ご登録のメールアドレスを入力し、確認をクリックしてください。

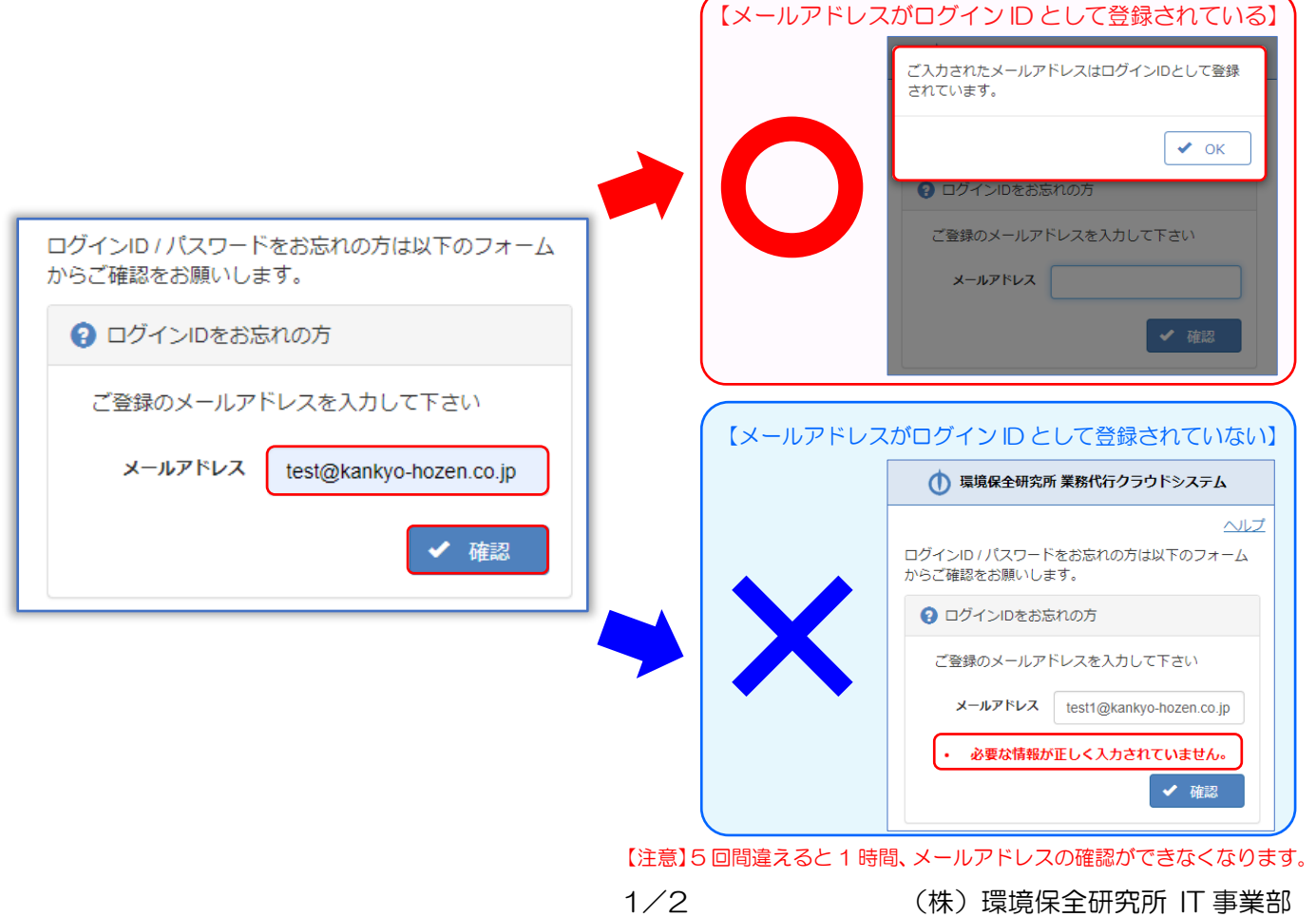